Решение проблемы доступа к веб-камере и микрофону системой Adobe Connect в браузере Google Chrome и его клонах на сайте http://webinar.ipsu.ru

ст.преп. каф. БЖД Овсянников Ю.М.

13 мая 2020

#### Проблема! Нет доступа к камере и микрофону

**Нет выбора для веб-камеры:**

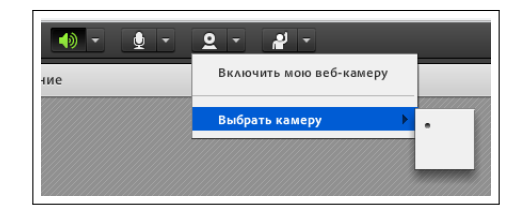

**Нет выбора для микрофона:**

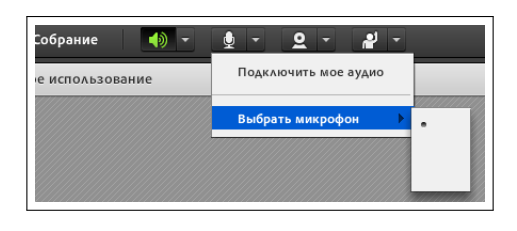

### Проблема! Нет доступа к камере и микрофону

**Доступно только блокирование веб-камеры и микрофона**

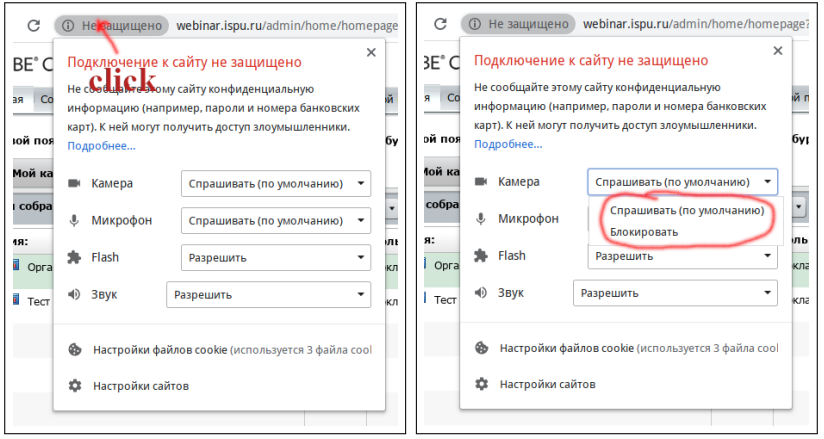

*Приведённое меню доступно по клику слева от адреса сайта*

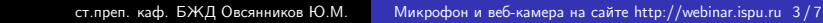

#### Просмотр разрешений для сайта http://webinar.ispu.ru

**В «Настройках сайта» видим, что политика безопасности браузера не позволяет использовать камеру и микрофон**

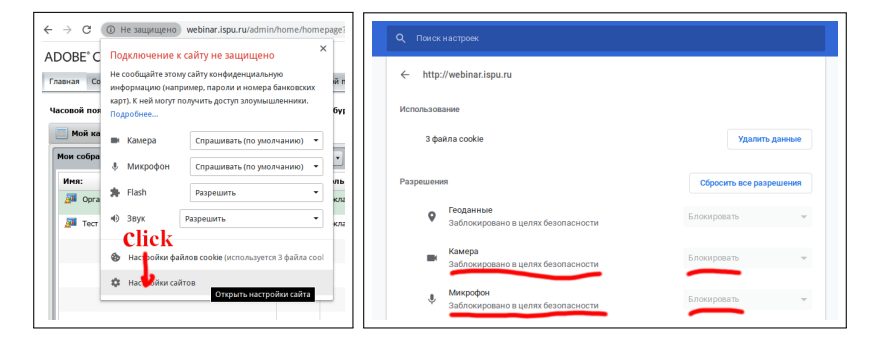

Cнижение требований безопастности на сайте http://webinar.ispu.ru Изменение внутренних настроек браузера

- <sup>1</sup> В новой вкладке в адресной строке ввести *chrome://flags*
- <sup>2</sup> В поле поиска вставить параметр *#unsafely-treat-insecure-origin-as-secure*
- <sup>3</sup> В поле ввода найденного параметра вписать сайт http://webinar.ispu.ru

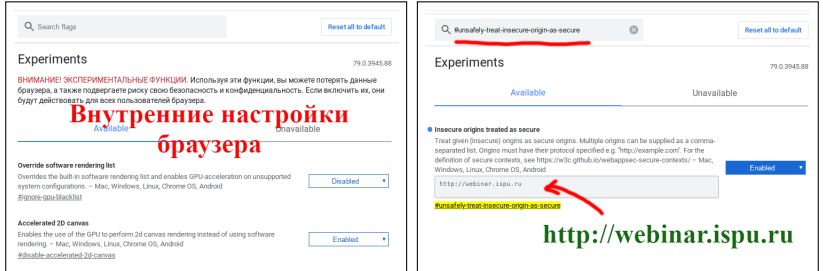

*Перезагрузить браузер, нажав появившуюся кнопку "Relaunch"*

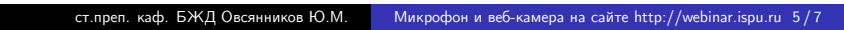

# Установка разрешений для сайта http://webinar.ispu.ru

**В «Настройках сайта» появилась возможность дать разрешение на доступ к веб-камере и микрофону**

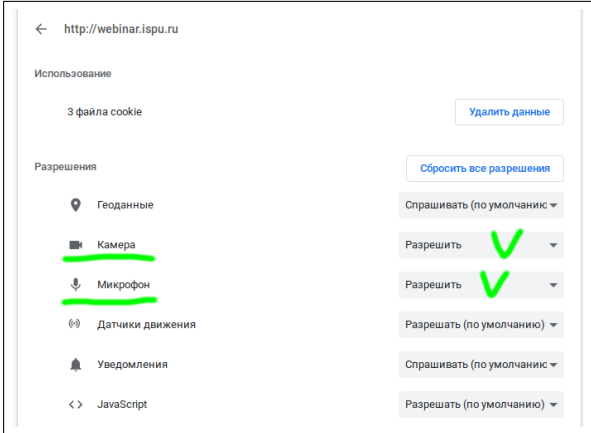

## В Adobe Connect доступны устройства пользователя

**Система полностью готова к использованию!**

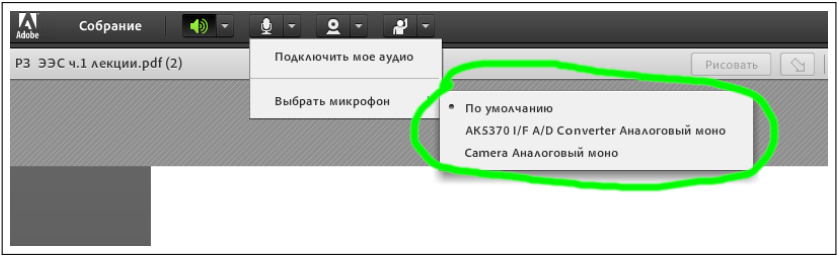

*Успехов в учёбе и обучении!*